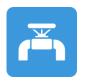

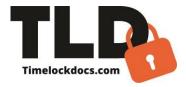

# **Backflow Pro**

A powerful, user-friendly app by Time Lock Documentation with embedded backflow testing checklists and compliance letters. This program creates a visual digital backflow documentation record which is attached to common paperwork creating digital visual proof of backflow prevention certification and compliance with governing law. The Backflow PRO provides a mobile and web synced backflow documentation process for all buildings and facilities. The Backflow program has been designed for the building, facility, and maintenance industries, for professional contractors, inspectors, plumbers, states, provinces, cities, counties, water companies, property managers and service technicians.

The Backflow PRO documents backflow testing procedures providing testing "passed" and testing "failed" on the building backflow prevention device including a compliance letter, invoice, estimate, change order for any repairs required in the field. This creates a highly effective program for certifying and tracking repaired "backflow assembly devices" on a regular schedule. Backflow prevention device certifications, repairs, work estimates, and invoices are easily scheduled, visually captured, and logged with ease.

The Backflow PRO leverages smartphone technology with our patented, time-lock documentation process that includes embedded photos watermarked with time, date, ambient temperature, and GPS location in addition to sorting, storing, and emailing documents and enabling signature capture (E-Sign). The program provides remote E-sign-off from multiple locations and cloud syncing on multiple devices (web-iOS-android).

### Features

- Creates secure, digital backflow prevention program in minutes (Say goodbye to lost or damaged paperwork).
- Reduces labor hours for projects by providing a digital web log and field application.
- Backflow inspections, compliance letters, and repairs are easily scheduled, created, digitally captured, and logged with ease.
- Embeds photos-stamped with time, date, ambient temp, GPS location.
- E-signoff for multiple signatures of inspectors, project managers, etc.
- Emails professionally documented, certified PDFs.
- Time-locked, encrypted data fields-prevent errors and data tampering.
- Organizes and stores files by date, project, system, and client.
- Improves accountability-gives clients, water companies, and building owners detailed proof of work.
- Designed for field use with no internet or server connections needed.
- Cloud storage and synchronizing on multiple devices (web-iOS- android).
- Creates full scheduling calendar with push notifications to field applications.
- Certifications can be saved to the PlanGrid documents folder when the application is synchronized.
- TLD Pro version, multi-user web dashboard and integrated apps allow teams to sync projects and documents on multiple devices from the field to the office. No ads.

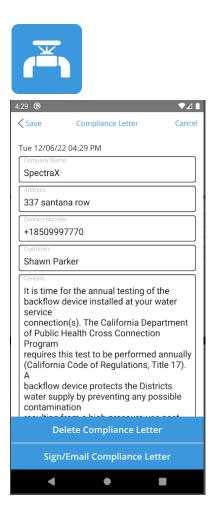

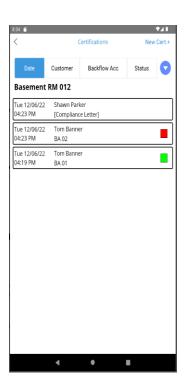

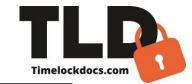

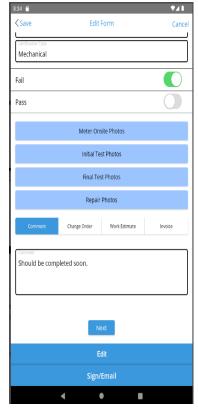

| :34 🖆                                   | Edit Form                       | Cance |  |  |
|-----------------------------------------|---------------------------------|-------|--|--|
| Tue 12/06/22 08:34 P                    | M                               |       |  |  |
| Certificate heading<br>Backflow Prevent | ion Assembly Test Maintenance F | enort |  |  |
| Project                                 | ion Assembly rest maintenance r |       |  |  |
| Software Solution                       | s Campus                        |       |  |  |
| Basement RM 01                          | 2                               |       |  |  |
| Customer<br>Tom Banner                  |                                 |       |  |  |
| Address<br>2234 Scott Blvd S            | anta Clara                      |       |  |  |
| Representative<br>CGM Mech              |                                 |       |  |  |
| Backflow Account<br>BA 02               |                                 |       |  |  |
| Manufacturer<br>Alpha Cooperatio        | n                               |       |  |  |
| Size<br>50                              |                                 |       |  |  |
| Meter Number<br>78945                   |                                 |       |  |  |
| A15                                     |                                 |       |  |  |
| Serial Number<br>DF45DFDV               |                                 |       |  |  |
| Edit                                    |                                 |       |  |  |
| Sign/Email                              |                                 |       |  |  |
|                                         |                                 |       |  |  |

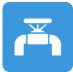

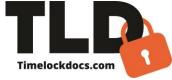

# **Estimated Time and Labor Savings with the Backflow Pro**

| Activity                                              | Current Labor without App<br>(minutes)               | Labor with App (minutes)                                                                                                    | Labor Saved with<br>App (minutes)               |
|-------------------------------------------------------|------------------------------------------------------|----------------------------------------------------------------------------------------------------|-------------------------------------------------|
| Finding and Printing<br>Documents                     | 30 min per job                                       | 30 min initial download; 5 min per every additional use                                                                              | 0 min initial; 25<br>min for additional<br>jobs |
| Transporting<br>Documentation                         | 30 min                                               | 5 min to find phone                                                                                                    | 25 min                                          |
| Completing<br>Documentation                           | 15 min                                               | 15 min                                                                                                    | 0 min                                           |
| *Loss, Incomplete,<br>or Inaccuracies on<br>Documents | 120 min finding lost paperwork<br>or recreating docs | 15 min find phone and email completed documents                                                                                      | 105 min                                         |
| Scanning<br>Documentation                             | 5 min                                                | 0 min no scanning needed                                                                                                    | 5 min                                           |
| Emailing<br>Documentation                             | 20 min travel to office; find, scan, email document  | 5 min type in names and send email from field                                                                                        | 15 min                                          |
| * Further Detailed<br>Documentation to<br>Customer    | 0-120min depending on request                        | 5-15 min to resend or reprint<br>repair report if hard copy<br>requested (App provides all detail<br>and photos customers will need) | Up to 105 min                                   |
| Multiple Certifications                               | 15 min x number of repairs                           | 5 min (App auto-fills project details from initial repair report)                                                                    | 10 min+                                         |
| Totals                                                | 355+min                                              | 95 min                                                                                                    | 290 min+                                        |

- Items with Asterisk (\*) do not apply to all jobs, but often occur in the field.
- Total estimated labor hours saved in one repair: 55 min. minimum, up to 4 hours, 50 min depending on customer and job.
- Total estimated labor hours saved on projects with 25+ repairs: 22.9 hours minimum, up to 120.8 hours. If the average cost of labor is \$120 per hour:
  - Estimated cost savings for one repair is \$110 minimum and up to \$580
  - Estimated cost savings for large projects with 25+repairs is \$2,748 minimum, up to \$14,498.

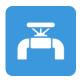

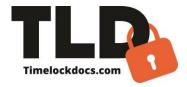

# The Backflow Pro Document Quality

| Process                                                           | Current Documentation Process                      | Documentation When Using Application                                                                                                    |
|-------------------------------------------------------------------|----------------------------------------------------|----------------------------------------------------------------------------------------------------|
| Obtain Documents                                                  | Must find correct paper form                       | Find phone; open App                                                                                                    |
| Secure Picture of Repair<br>Required or Completed                 | none                                               | Yes-Live Digital Capture; No photo import/export ensures document integrity                                                              |
| Time/Date Stamp                                                   | none                                               | Yes Watermarked                                                                                                    |
| Temperature Stamp                                                 | none                                               | Yes Watermarked                                                                                                    |
| GPS Stamped                                                       | none                                               | Where available                                                                                                    |
| Locking Fields                                                    | none                                               | Yes-All fields                                                                                                    |
| Signature                                                         | Pen/Paper                                          | Real-time E-signature                                                                                                    |
| Secure Filing of<br>Documentation                                 | Transport back to shop, scan, email                | Email immediately from field                                                                                                    |
| Company Certification<br>Completion with Digital<br>Documentation | None                                               | Yes-Through patented, time lock process.<br>Includes E-signed repair form, time-locked data<br>fields, and time and date-stamped photos. |
| Secure Document                                                   | None                                               | Yes-Through patented, time lock process.<br>Includes E-signed repair form, time-locked data<br>fields and time and date-stamped photos.  |
| Quality of Document to<br>Customer                                | Handwritten, scanned paper (no<br>embedded photos) | Digital capture of repair with all information typed, E-signed and securely locked                                                       |

- This App improves the quality of the repair documentation by providing a time-locked, date and GPSstamped photo documentation that is not editable.
- App documentation offers assurance to inspectors, business owners, customers, and tradesmen that the repair was needed, performed, and documented at the highest standard.

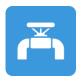

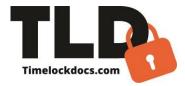

### **Backflow Pro User Instructions**

### Step 1-Document

Open App interface.

From the Welcome screen, tap Projects, tap the + sign to create a new certification form. Type in Project name title, tap Create.

From the projects screen, tap location, tap the + sign to create a new location and add tagged emails. Type in location name title, tap "create".

Tap the folder with which you are working. Tap the + sign to create a new certification or compliance letter. You can add your own compliance letter content or "add content" from the provided database and edit the dates and pertinent information. The compliance letter can then be signed and emailed to the client. In "options" a certification can be added to the compliance letter, or you can tap "new cert" in the upper right-hand corner and start to generate a certification for the backflow device.

Type in project details. Type in the system type for the certification. Select type (sprinkler, domestic water, Create New).

Tap Camera icon. Take onsite photos of the backflow device. You may retake or save photos. Once saved, photos are not editable. Up to 21 photos in total may be captured on the certification document. After taking a photo, you may adjust the temperature and add notes at the top of each photo screen. You can also markup the photos with a red markup tool and save. When you have completed your photos, you have the option of selecting one type of form that you may include with the certification. Options are certification, comment, change order, work estimate, and Invoice. The comment box may be used as an initial report and description or condition/status of the device. Tap save.

### Step 2-Verify

After an inspection is completed with the administrative authority necessary, from the Welcome Screen tap "projects", tap the Project that you are working with and tap "edit". Verify proper certification of the Backflow device. After the initial test is complete toggle "passed" or "failed" on app. Tap "edit" and take completion photos. If the device has passed the initial test, you can move on to the final test. Now you will have multiple photos side-by-side stamped with time and date. When you have completed your photos, you have the option of selecting one type of form that you may include with the certification. Options are Comment, Change Order, Work Estimate, and Invoice. The comment box may be used as a description of the condition/status of the device. Tap save.

From project screen, select project for saved certification, confirm accuracy of all information on certification form. This is the final opportunity to edit the form.

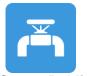

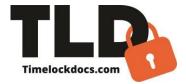

#### **Step 3-Publish**

When the document is finalized and ready to publish, tap "Sign and Email". At this point, all input information, saved photos, and confirmation of certification status has been confirmed and is non-editable. At the bottom of the screen, click Signature. Input the Installer's title and name. Sign document using a stylus or finger. Tap "add" to have administrative authority input their title and name and sign. Once E-signoff is complete, tap Close. At the top right of the screen tap @ prompt to send the document. Type in recipients' email addresses and send. You may have multiple repairs or estimates on one device in edit mode. You can duplicate all information except the photos, each time you open a new certification form for the same backflow device. Press the "options" button and tap duplicate to autofill the job details for each new estimate or repair on the backflow device. You can edit the duplicated all information. You can organize multiple certifications for large projects on the interface in saved forms by system, customer, date, or status to easily track different certifications, and repairs on the same backflow device.